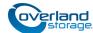

# **Spare Power Supply Instructions**

This document describes how to remove and replace a power supply module in a NEO 200s/400s library from Overland Storage.

WARNING: To reduce the risk of electric shock or damage to equipment, always remove any power cords while working with the unit.

AVERTISSEMENT: Pour réduire le risque de choc électrique ou endommagement de l'équipement, retirez toujours les cordons électriques en travaillant avec l'appareil.

CAUTION: While working with the unit, observe standard Electrostatic Discharge (ESD) precautions to prevent damage to micro-circuitry or static-sensitive devices.

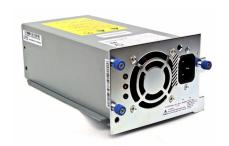

#### **Remove Old Power Supply**

- Power OFF the library by pressing and holding down the power button on the front for four seconds.
- 2. Disconnect any **power cords** from the electrical source, then from the library.
- 3. Loosen the **three blue captive thumbscrews** on the defective power supply.
- **4.** Pull on two of the thumbscrews to pull the unit away from the rear panel of the library, then grasp the top and bottom edge of the **power supply** and pull it out of the library.

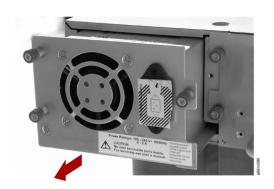

### **Install New Power Supply**

- 1. Grasp the top and bottom edge of the **power supply** and push it into the empty bay in the library.
- **2.** Tighten the **three blue captive thumbscrews** (1) on the power supply to secure it.
- **3.** Connect all the **power cords** to the library (**2**), then to the electrical source.

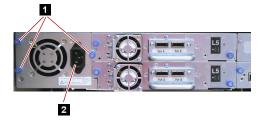

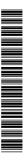

## Complete the Exchange

#### Validate the System

- 1. Power ON the library using the **power button** (1) on the front panel.
- **2.** From the Operator Control Panel (2), run the Library Verify test. (Service > Library Verify).
  - The verify test requires the use of a scratch (blank) cartridge. Insert it using the Mail Slot.
- **3.** Do **one** of the following:
  - If the test **passes**, remove the cartridge, **Cancel** to exit Library Verify, and resume normal operations.
  - If the test fails, an error code will be displayed. Make note of the error, then refer to the Troubleshooting chapter in the NEO 200s/400s User Guide for additional instructions.

#### Return Old Part to Overland

For return shipping details and RMA number, go to:

http://docs.overlandstorage.com/return-instructions

- 1. Place the **old part** in the anti-static bag and put it in the replacement part's box.
- **2.** Use a return merchandise authorization (RMA) number to return the part to **Overland Storage**.

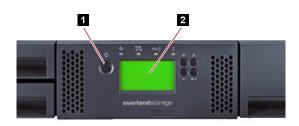

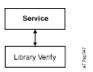

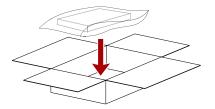

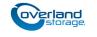